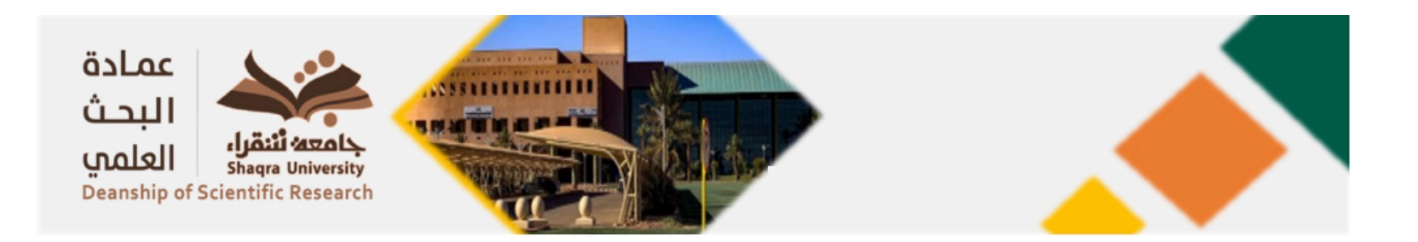

## كيفية الحصول على معامل التأثر لمجلة علمية مصنفة بقاعدة بيانات تومسون رويترز

https://sdl.edu.sa/SDLPortal/ar/[Publishers](https://sdl.edu.sa/SDLPortal/ar/Publishers.aspx).aspx الكتبةالرقمية السعودية موقع الموقع الموقع الموقع على موقع المو

\*ملحظة : إذا لم يكن لديك حساب بالكتبة الرقمية السعودية,يرجى فتح حساب وتفعيلة.

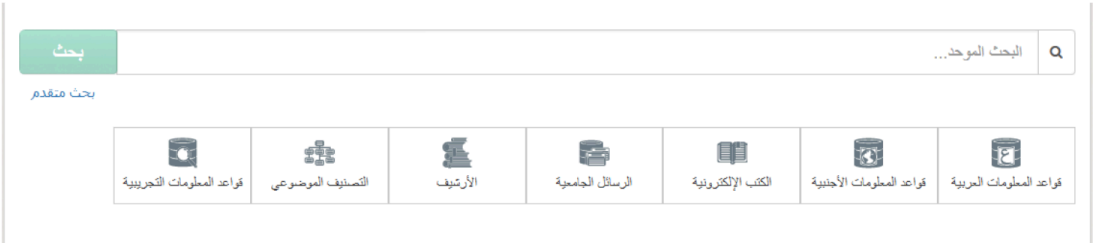

- .2 أنقرأ على ايقونة "قواعد العلومات الجنبية"
	- .3 أنقر على حرف (W(
- " Web of Science ® ISIThomson Reuters" أيقونة أنقر .4

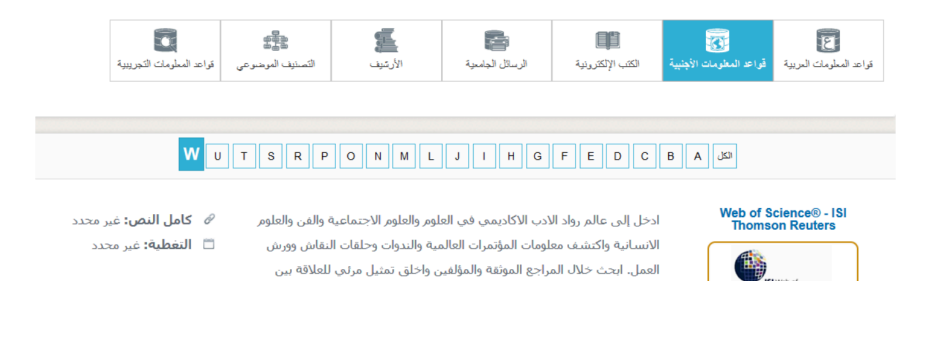

.5 ستفتح صفحة جديدة.

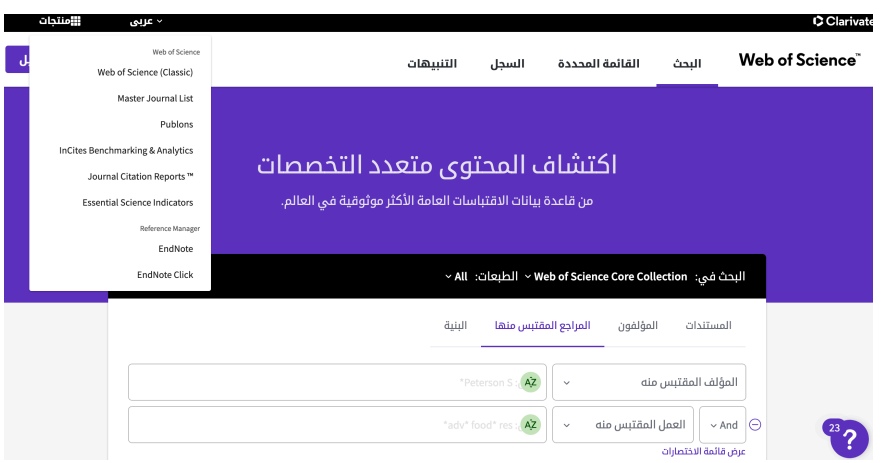

- 6 . في الصفحة الجديدة ، انقر على منتجات اعلى الصفحة يسار ، ثم انقر على "Journal Citation Reports"
	- 7 . في خانة "Go to Journal Profile" ، أدخل إسم الجلة

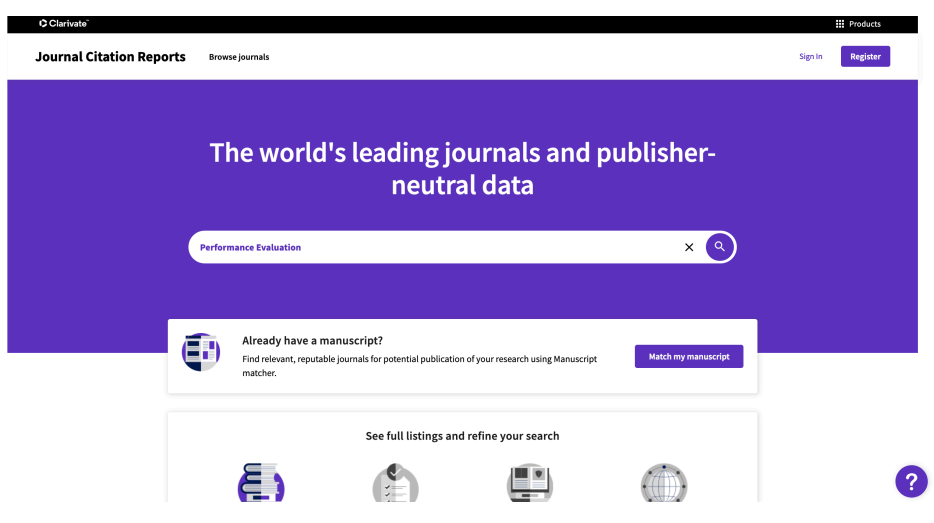

.8 ستحصل بعد ذلك على معامل تأثير (Factor Impact (اللةإذا كانت مصنفة بقاعدة بيانات تومسون رويترز كما يبي ذلك الثال التالي:

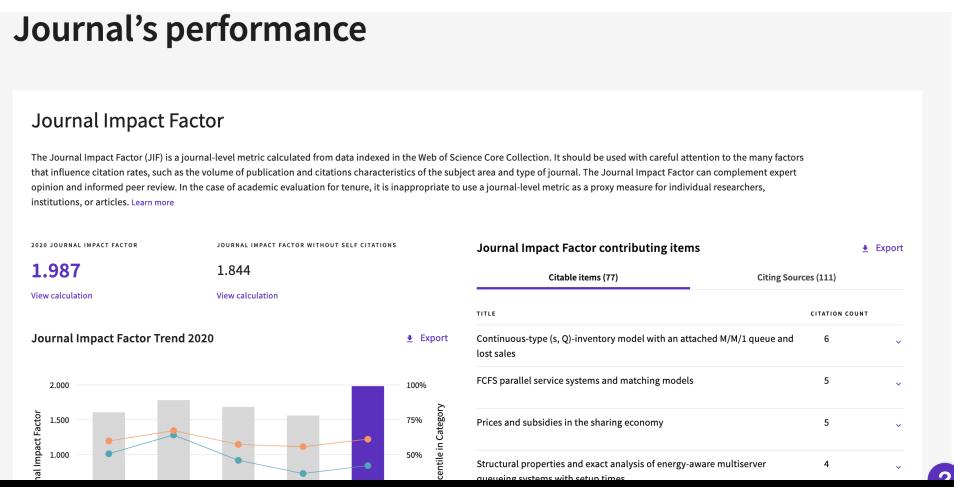